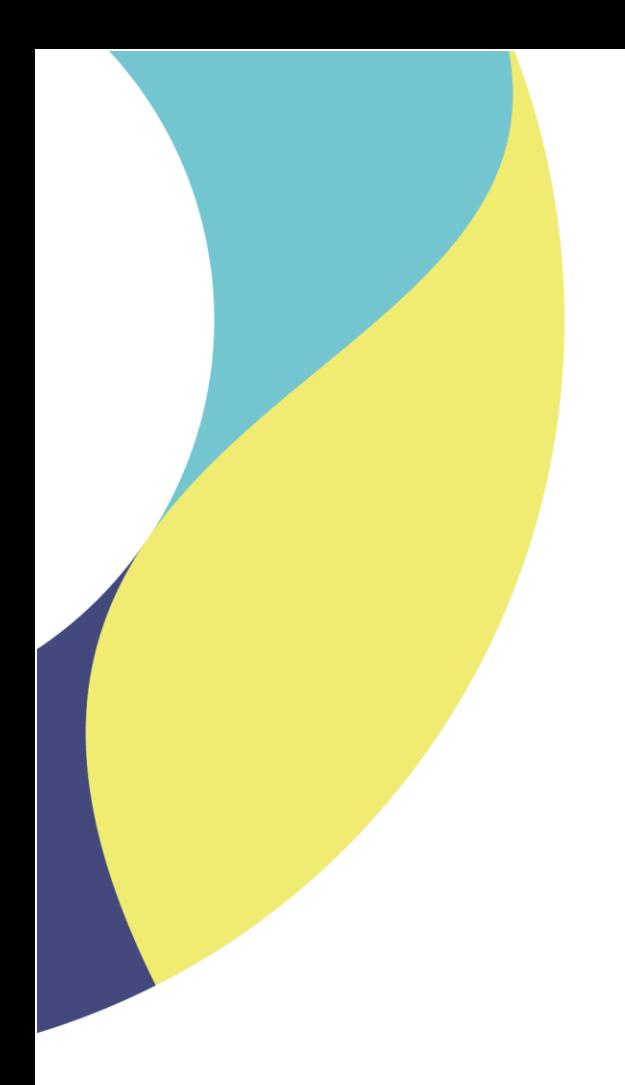

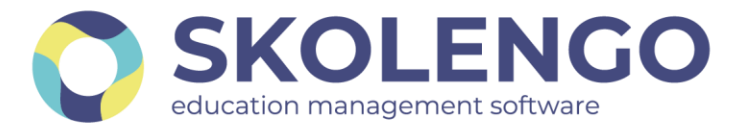

# **SIMPLIFIER LA DIGITALISATION DES ÉTABLISSEMENTS**

# **Guide de changement d'année à destination des écoles, collèges et lycées**

**Date du document** : 19/06/2023

Les données contenues dans le présent document et ses annexes sont confidentielles. Ces données ont été rassemblées et préparées pour le seul usage présent et doivent donc être traitées comme de l'information confidentielle de Skolengo. Ce document étant la propriété de Skolengo, il ne pourra être divulgué à des tiers sans l'accord préalable et écrit de Skolengo.

# **TABLE DES MATIERES**

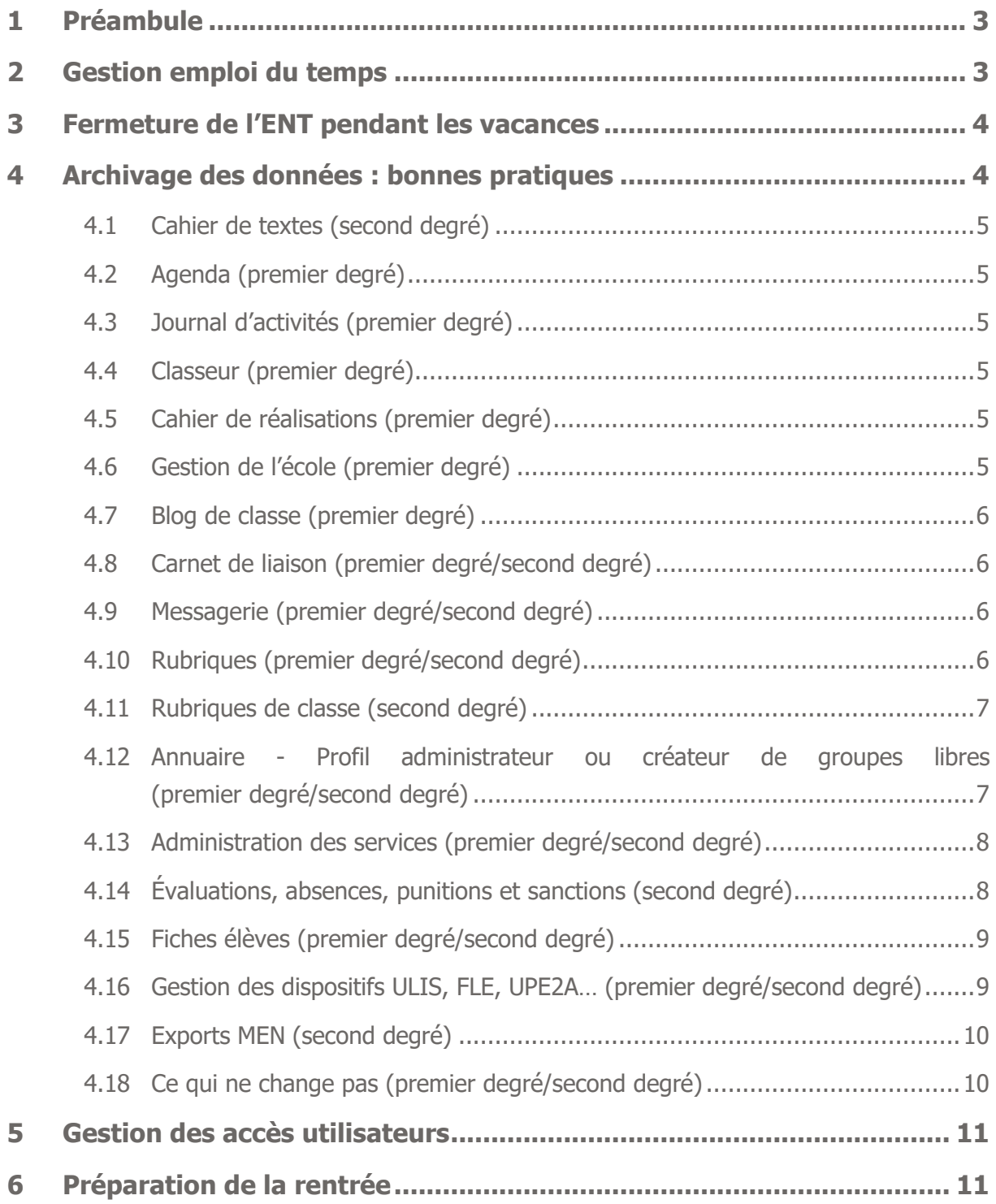

# <span id="page-2-0"></span>**1 Préambule**

Le changement d'année est une étape majeure dans le cycle de vie de l'Environnement Numérique de Travail Skolengo et a pour objectifs :

- L'archivage de toutes les données « métier » importantes : cahier de textes, séances saisies, éléments pédagogiques, relevés de notes, relevés de compétences, absences, bulletins périodiques, bilan de fin de cycle, sanctions, punitions, EPI…
- La préparation de l'ENT pour une nouvelle année en purgeant tous les espaces de stockages temporaires ou limités à l'année scolaire, et en initialisant les données de la nouvelle année.

Ce document récapitule les actions et bonnes pratiques auprès des établissements, à effectuer avant les opérations de changement d'année (au cours des mois de juillet et août, selon les projets ENT).

# <span id="page-2-1"></span>**2 Gestion emploi du temps**

La version d'août de Skolengo intègre le support des nouvelles versions des logiciels d'emploi du temps. L'activation de ces versions n'est pas encore effective, afin d'éviter toute erreur de manipulation dans les établissements (activation prévue dès l'import de l'AAF d'initialisation).

Dès la confirmation sur le terrain par Kosmos auprès de quelques établissements, le support sera officiel pour :

- Le nouveau format d'export de l'emploi du temps EDT 2023
- Le nouveau format d'export de l'emploi du temps UnDeuxTemps v28 (et suivantes)

EDT 2022, EDT 2021, UDT v27 sont supportées, et les versions précédentes restent disponibles dans l'interface Skolengo, mais ne sont plus supportées.

Avant l'annonce de la compatibilité des nouvelles versions avec Skolengo**, l'import des nouveaux formats n'est pas garanti dans l'ENT. Nous recommandons aux établissements de différer leur montée de version de logiciel d'emploi du temps jusqu'à l'annonce de cette compatibilité.**

#### **SI VOUS SOUHAITEZ CONTINUER A COMMUNIQUER AVEC LES ELEVES APRES LE 8 JUILLET, DATE OFFICIELLE DE DEBUT DES VACANCES SCOLAIRES :**

**Si vous importez vos emplois du temps en mode 2 :** 

Lors de la création des emplois du temps dans EDT et UDT, vous avez défini des dates de début et de fin d'année (ici, du 1<sup>er</sup> septembre au 8 juillet). Ces dates sont importées dans l'ENT, au fil des imports d'emploi du temps, et donnent la consigne à l'ENT d'arrêter l'année scolaire au 8 juillet au soir. Cela va avoir pour effet de sortir les élèves de leurs classes, impactant ainsi les cahiers de textes, mais aussi les listes de contacts de la messagerie. Pour conserver les élèves dans les classes quelques jours de plus, il suffit de :

- modifier la date de fin d'année dans votre logiciel d'emploi du temps
- créer une période de vacances entre le 8 juillet au soir et le 16 juillet (par exemple)
- effectuer un nouvel import **manuel** dans l'ENT.

Cela aura pour effet de retarder la date des vacances, et ainsi de conserver les élèves dans leurs classes, tout en gardant les cahiers de textes vides de séances. **Nous recommandons cependant de ne pas conserver ce mode de fonctionnement au-delà du 16 juillet** pour ne pas perturber les opérations de changement d'année.

#### **Si vous importez vos emplois du temps en modes 1 ou 3 :**

Les dates de début et de fin d'année ne sont pas importées dans l'ENT, les élèves restent donc dans leurs classes jusqu'à la purge des données. Vous n'avez rien à faire.

### <span id="page-3-0"></span>**3 Fermeture de l'ENT pendant les vacances**

Pendant les opérations techniques de changement d'année, la partie privée de l'ENT est inaccessible pour tous les utilisateurs. La partie publique reste consultable. Les périodes de fermeture varient selon les projets et seront communiquées par la Maîtrise d'ouvrage de chaque projet ENT.

### <span id="page-3-1"></span>**4 Archivage des données : bonnes pratiques**

Plusieurs questions reviennent souvent en fin d'année scolaire : que deviennent mes données enregistrées cette année dans l'ENT (cours, travaux à faire, rubriques, articles...) ? Quelles données sont archivées et quelles données sont supprimées ? Comment puis-je récupérer mes données d'une année sur l'autre ?

#### **4.1 Cahier de textes (second degré)**

<span id="page-4-0"></span>**Enseignants :** vous conservez l'intégralité des données et dossiers que vous avez créés dans le classeur pédagogique. Toutefois, il est à noter que la liste des diffusions de vos activités et dossiers sera supprimée et que les classeurs de classes (onglet *Diffusion vers...* du classeur) seront également supprimés de votre classeur, et non récupérables. En ce qui concerne les travaux à faire, ils seront tous supprimés.

**Administrateurs/Enseignants :** nous archivons les cahiers de textes de chaque classe dans une sous-rubrique de la rubrique Classes, nommée Année précédente. L'établissement pourra cependant vous y donner accès, sur demande.

**Élèves/Parents :** les contenus (dossiers et activités) diffusés par les enseignants et les travaux à faire diffusés via le service *Travaux à faire* dans le classeur élève durant l'année 2022-2023 sont supprimés.

#### <span id="page-4-1"></span>**4.2 Agenda (premier degré)**

<span id="page-4-2"></span>Les données renseignées dans l'agenda sont supprimées.

### **4.3 Journal d'activités (premier degré)**

<span id="page-4-3"></span>Les données renseignées sont supprimées.

#### **4.4 Classeur (premier degré)**

Classeur pédagogique de classe : les données du classeur de classe sont supprimées. Classeur pédagogique de l'élève : les données sont supprimées. Classeur pédagogique du professeur : les données de l'onglet *Diffusion* sont supprimées.

#### <span id="page-4-4"></span>**4.5 Cahier de réalisations (premier degré)**

Le cahier de réalisation de l'élève : l'ensemble des activités est archivé dans un dossier « années précédentes » / « année 2022-2023 ».

### <span id="page-4-5"></span>**4.6 Gestion de l'école (premier degré)**

Les rattachements des professeurs aux classes sont supprimés. Les remplacements sont supprimés.

Les nouvelles dates de rentrée et de fin des cours sont renseignées. Les nouvelles périodes de fermetures pour l'année scolaire suivante sont proposées. Les créneaux horaires sont conservés (mise à jour des données possible).

#### <span id="page-5-0"></span>**4.7 Blog de classe (premier degré)**

<span id="page-5-1"></span>Les blogs de classe sont déplacés dans la rubrique corbeille.

### **4.8 Carnet de liaison (premier degré/second degré)**

<span id="page-5-2"></span>Les messages de l'année précédente sont supprimés.

#### **4.9 Messagerie (premier degré/second degré)**

La fin d'une année scolaire, c'est aussi le moment pour les utilisateurs de sélectionner les messages qu'ils souhaitent conserver. Pour cela, il leur suffit de ranger tous les messages qu'ils veulent conserver dans l'un de leurs dossiers personnels : tous les messages sans activité encore présents dans leurs boîtes de réception seront automatiquement supprimés.

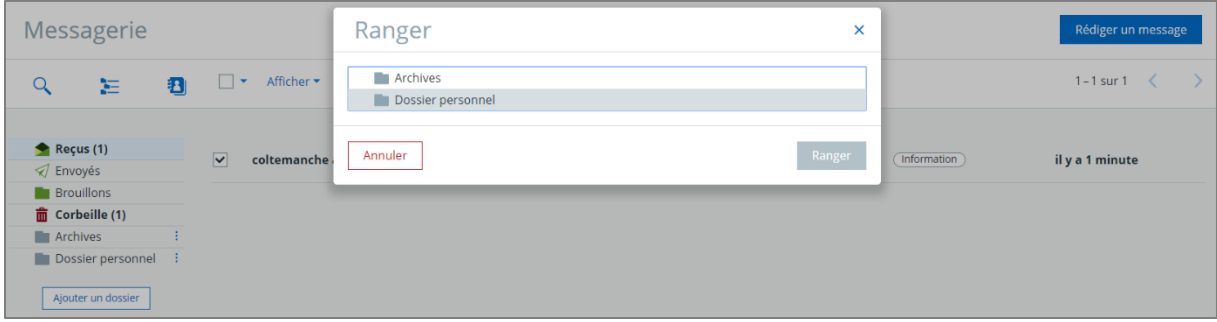

Les contacts du carnet d'adresses seront supprimés.

Les données du dossier « Archives » de la messagerie sont supprimées pour certains profils utilisateurs (élèves et parents notamment, mais cela peut varier selon les projets ENT).

### <span id="page-5-3"></span>**4.10 Rubriques (premier degré/second degré)**

La rubrique Corbeille (ou Archives selon les projets ENT) est vidée : les rubriques mises à la corbeille en cours d'année ou lors de l'opération du changement d'année de l'été précédent sont alors supprimées définitivement.

La phase d'archivage débute ensuite : les rubriques de classe de l'année qui se termine et les rubriques à durée limitée y sont alors déplacées. Ainsi, vous pourrez retrouver tous les contenus dans cette rubrique à la rentrée.

Pour rappel, la corbeille se trouve via le chemin suivant : *Publication > Rubriques > Corbeille*.

- **Rubriques archivées :** les rôles sont supprimés, sauf pour les gestionnaires de ces rubriques qui deviennent alors « Visiteurs ».
- **Rubriques non archivées :** les rôles restent intacts.

En début d'année, l'administrateur définit des rubriques temporaires qui sont destinées à être archivées automatiquement. À l'occasion du changement d'année, il se peut que certaines rubriques temporaires aient vocation à devenir permanentes pour l'année suivante. L'administrateur a donc la possibilité de les définir en tant que rubriques permanentes. Il suffit

<span id="page-6-0"></span>de décocher la case *Rubrique temporaire* dans les paramètres des rubriques concernées.

### **4.11 Rubriques de classe (second degré)**

D'ordre général, **l'administrateur ENT n'a pas d'action de sauvegarde à effectuer** puisque toutes les opérations de sauvegarde sont effectuées automatiquement à chaque fin d'année scolaire par nos équipes techniques.

Ces opérations vont principalement concerner les rubriques de classes / espaces de classe. En effet, une purge de ces espaces est réalisée en fin d'année pour laisser place aux nouveaux espaces de classe pour la prochaine année scolaire.

Les espaces de classe purgés seront disponibles dès la rentrée **pour la durée d'une année scolaire**, dans la rubrique « Corbeille ».

## <span id="page-6-1"></span>**4.12 Annuaire - Profil administrateur ou créateur de groupes libres (premier degré/second degré)**

Si vous êtes administrateur ou créateur d'un groupe libre d'utilisateurs, pensez à **sauvegarder vos groupes libres**.

Vérifiez la nature des groupes (pérenne ou limité à l'année scolaire) créés manuellement dans votre ENT ; en effet, un groupe non pérenne est supprimé lors du changement d'année scolaire. Pour pérenniser un groupe :

- Rendez-vous sur l'annuaire puis recherchez votre groupe : menu Annuaire > Groupes.
- C Cliquez sur l'action *Modifier le groupe* (action représentée par un crayon dans la colonne des actions)
- $\bullet$  Modifiez la durée de vie et sélectionnez Non limitée.

Pour tous les autres groupes que vous n'avez pas créés manuellement : vous n'avez rien à faire, nous nous occupons de tout.

#### **Données conservées**

Les numéros de téléphone modifiés par les utilisateurs (différents des données présentes dans l'AAF)

### <span id="page-7-0"></span>**4.13 Administration des services (premier degré/second degré)**

<span id="page-7-1"></span>Les droits et les rôles sont conservés sur les services.

# **4.14 Évaluations, absences, punitions et sanctions (second degré)**

Pour les établissements utilisant les services vie scolaire/scolarité de l'ENT :

#### **Paramétrages conservés**

- Service **Absences** :
	- La liste des motifs d'absence
	- **C** La liste des actions
	- Le paramétrage du service absence (feuilles d'appel, délais de saisie etc.)
	- **O** Le paramétrage des statistiques
- Services **Évaluations** :
	- **O** La liste des motifs de non-évaluation
	- La correspondance entre les motifs de non-évaluation et les absences
	- Le liste des pôles disciplinaires
	- **O** Le paramétrage du bulletin
	- **O** Le paramétrage du service évaluations
	- Les modèles de bulletins (l'ordre des matières et les associations aux classes ne sont pas conservés)
- **C** Services **punitions et sanctions** 
	- Liste des motifs de sanctions et de punitions
	- **O** Liste des types de punitions

#### **Données archivées**

- Service **Absences** :
	- **O** Registres d'appel
	- **C** Statistiques d'absence
- Service **Évaluations** :
	- **O** Relevés de notes
- **O** Relevés de compétences
- **C** Bulletins périodiques
- **C** Services **punitions et sanctions** 
	- **C** Liste des punitions
	- Liste des sanctions (archivées dans un fichier CSV envoyé par messagerie interne aux chefs d'établissements).

#### **Données non archivées**

- **C** Synthèses des conseils de classe
- **O** Dossiers d'absences
- **O** Statistiques de punitions
- **C** Statistiques de sanctions
- **Photos chargées dans les fiches élèves**

Si vous souhaitez les récupérer, ces données doivent être téléchargées avant la fin de l'année scolaire. Reportez-vous à l'aide en ligne pour voir comment faire au cas par cas.

### <span id="page-8-0"></span>**4.15 Fiches élèves (premier degré/second degré)**

#### **Données conservées**

- **O** Relevés de notes
- **C** Relevés de compétences
- **C** Bulletins périodiques

#### **Données non conservées**

- **O** Les modalités et documents associés
- **C** La fiche d'urgence
- **O** Les AESH liés aux élèves

## <span id="page-8-1"></span>**4.16 Gestion des dispositifs ULIS, FLE, UPE2A… (premier degré/second degré)**

Les dispositifs particuliers (ULIS, FLE, UPE2A, etc.) ne sont pas conservés.

### **4.17 Exports MEN (second degré)**

<span id="page-9-0"></span>Tous les exports MEN (LSU/LSL/Parcoursup) sont générés automatiquement et archivés dans l'ENT à la fin de l'année scolaire. L'objectif est qu'ils soient consultables tout au long de l'année suivante dans Administration > Export MEN > Fichier d'export.

Un export accompagné de son bilan est généré pour chaque niveau, avec un statut Archivé :

- **C** LSU pour les collèges ;
- **C** LSL et Parcoursup en E3 pour les lycées.

**Remarque :** les fichiers sont générés avec les données présentes dans l'ENT. En cas d'erreur(s) lors de l'export, les fichiers restent accessibles avec un bilan en erreur. Nous ne réalisons aucune d'action de correction de données ou de traitement complémentaire des données.

#### <span id="page-9-1"></span>**4.18 Ce qui ne change pas (premier degré/second degré)**

- Les préférences de chaque utilisateur sont conservées dans l'ENT. Ainsi, vous n'aurez pas à paramétrer de nouveau votre compte.
- Les dossiers partagés non rattachés à une rubrique de classe ne sont pas vidés.
- Les données des services suivants sont conservées :
	- **O** Porte-documents ;
	- **O** Formulaires ;
	- **O** Agenda personnel ;
	- **O** Favoris.

### <span id="page-10-0"></span>**5 Gestion des accès utilisateurs**

Il est possible de fermer l'accès à l'ENT, uniquement aux élèves et aux parents, pendant les congés d'été. Par défaut, une période de fermeture est définie par chaque projet ENT, cette période pouvant être personnalisée par chaque établissement, individuellement, depuis le service Administration > Accès portail > Blocage des accès ENT.

Pour en savoir plus, consultez ce tutoriel sur Skolengo Academy : [https://www.skolengo](https://www.skolengo-academy.org/gestion-etablissement/parametrer-la-fermeture-estivale-de-l-ent-en-etablissement-83769.kjsp?RH=1343235248486)[academy.org/gestion-etablissement/parametrer-la-fermeture-estivale-de-l-ent-en](https://www.skolengo-academy.org/gestion-etablissement/parametrer-la-fermeture-estivale-de-l-ent-en-etablissement-83769.kjsp?RH=1343235248486)[etablissement-83769.kjsp?RH=1343235248486](https://www.skolengo-academy.org/gestion-etablissement/parametrer-la-fermeture-estivale-de-l-ent-en-etablissement-83769.kjsp?RH=1343235248486)

# <span id="page-10-1"></span>**6 Préparation de la rentrée**

Bon à savoir, en complément des informations transmises et disponibles auprès des académies et adaptées aux contextes locaux, Skolengo propose dans l'aide en ligne (site « Skolengo Academy »), dans un « Guide de la rentrée », plusieurs fiches pratiques génériques pour préparer la rentrée : de la saisie dans STS-WEB aux bonnes pratiques dans EDT ou UnDeuxTemps, en passant par quelques conseils vis-à-vis de SIECLE.

#### **POINT D'ATTENTION : MISE A JOUR DES BASES STS-WEB ET SIECLE**

Afin d'éviter tout problème de remontée lors des premiers imports AAF de la nouvelle année, certaines erreurs sont à éviter lors de l'initialisation des nouvelles bases STS-web et SIECLE. Le guide de la rentrée cité ci-dessus précise étape par étape les actions à effectuer pour basculer ces applications sans erreur. Nous vous invitons donc à les consulter.

Il est notamment recommandé de **sortir le plus tôt possible les élèves qui quittent l'établissement des bases SIECLE**, via la procédure de afin que ces derniers ne soient plus associés à leurs anciens établissements après le changement d'année.